## **Opórki w przekroju**

Rysuje opórki w dowolnym przekroju podłużnym

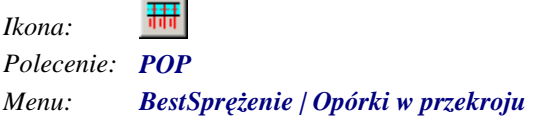

Polecenie służy do rysowania opórek we wskazanym przekroju podłużnym. Podstawą do rysowania są tutaj narysowane wcześniej opórki z góry. Po wskazaniu opórek w widoku z góry, polilinii przekroju oraz bazy pojawia się okno dialogowe *Opórki w przekroju*, w którym użytkownik może dokonać zmian odnośnie sposobu rysowania. Opórki w przekroju rysowane są równolegle do osi Y lokalnego układu współrzędnych. Opis okna jest identyczny jak w poleceniu Opórki z boku – jedyna różnica polega na tym, że niektóre kontrolki są zablokowane.

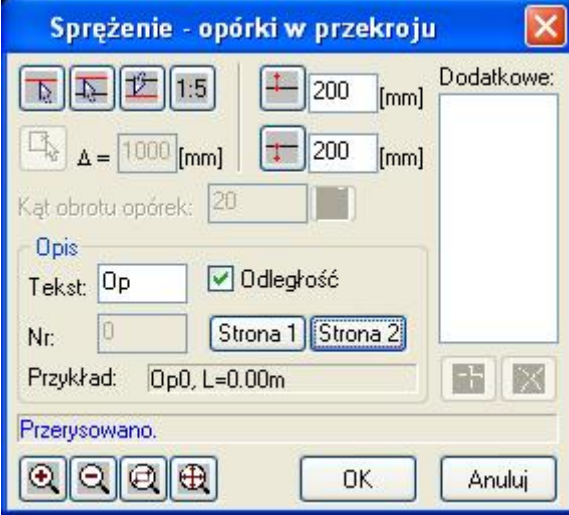

*Okno dialogowe Opórki w przekroju*